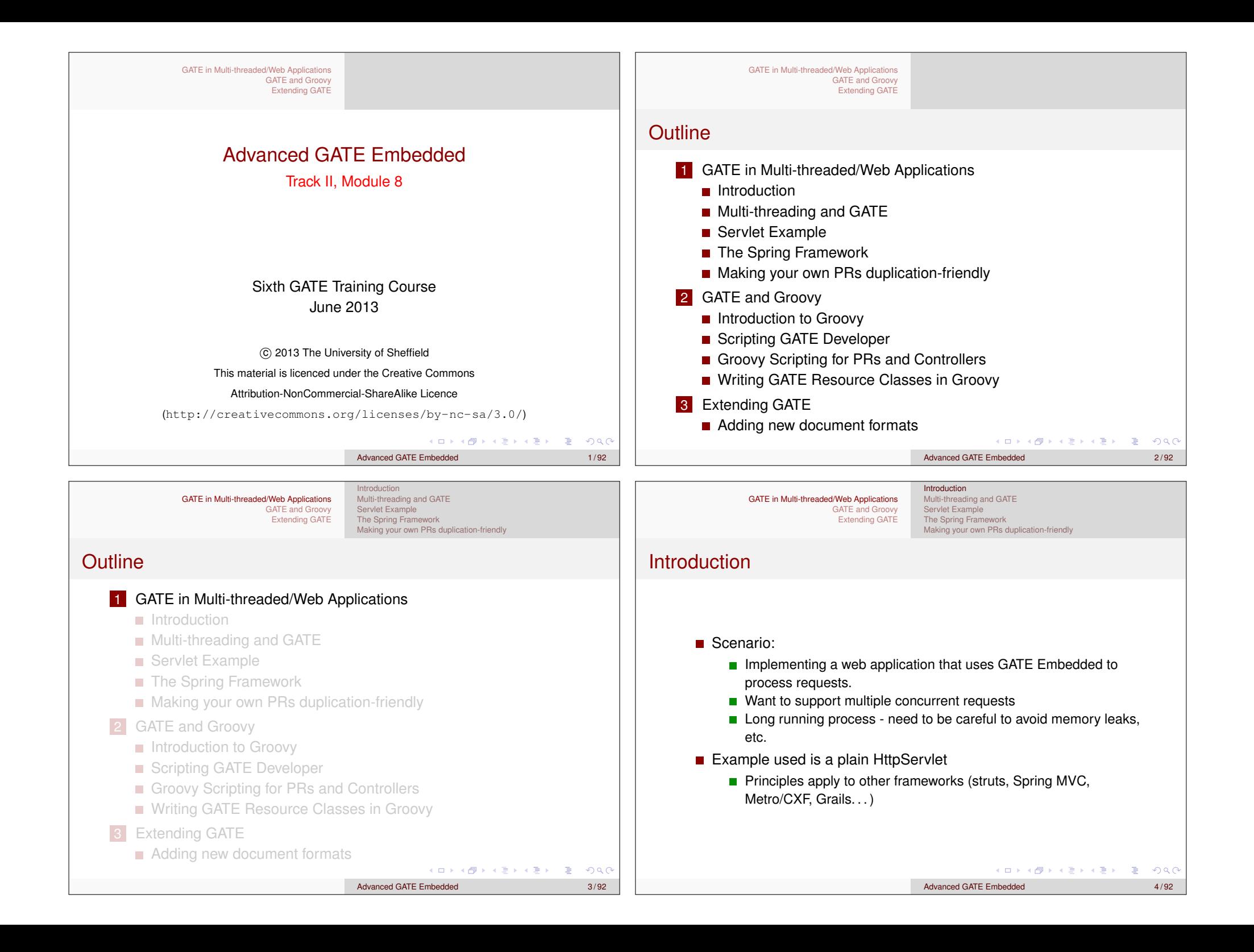

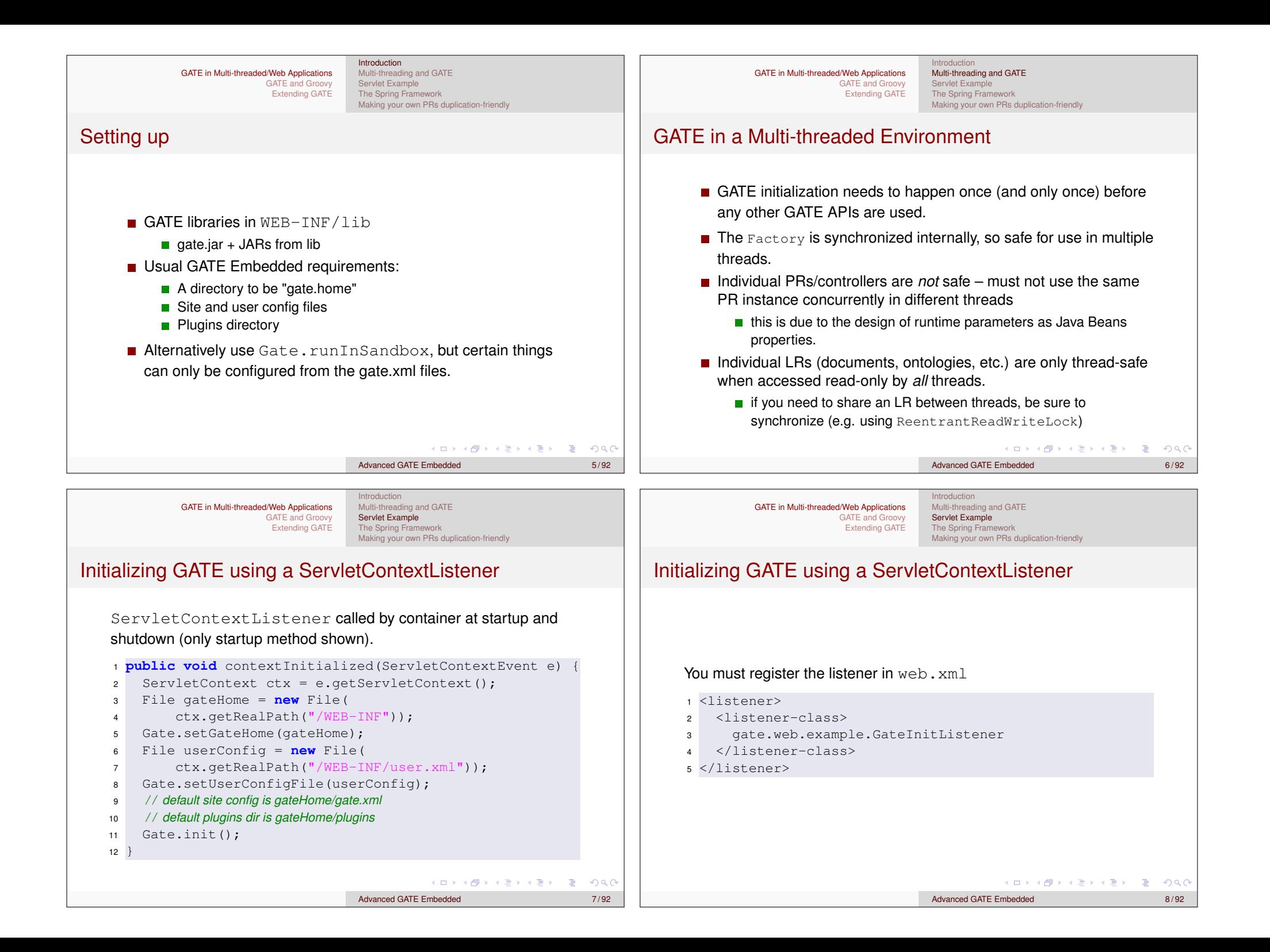

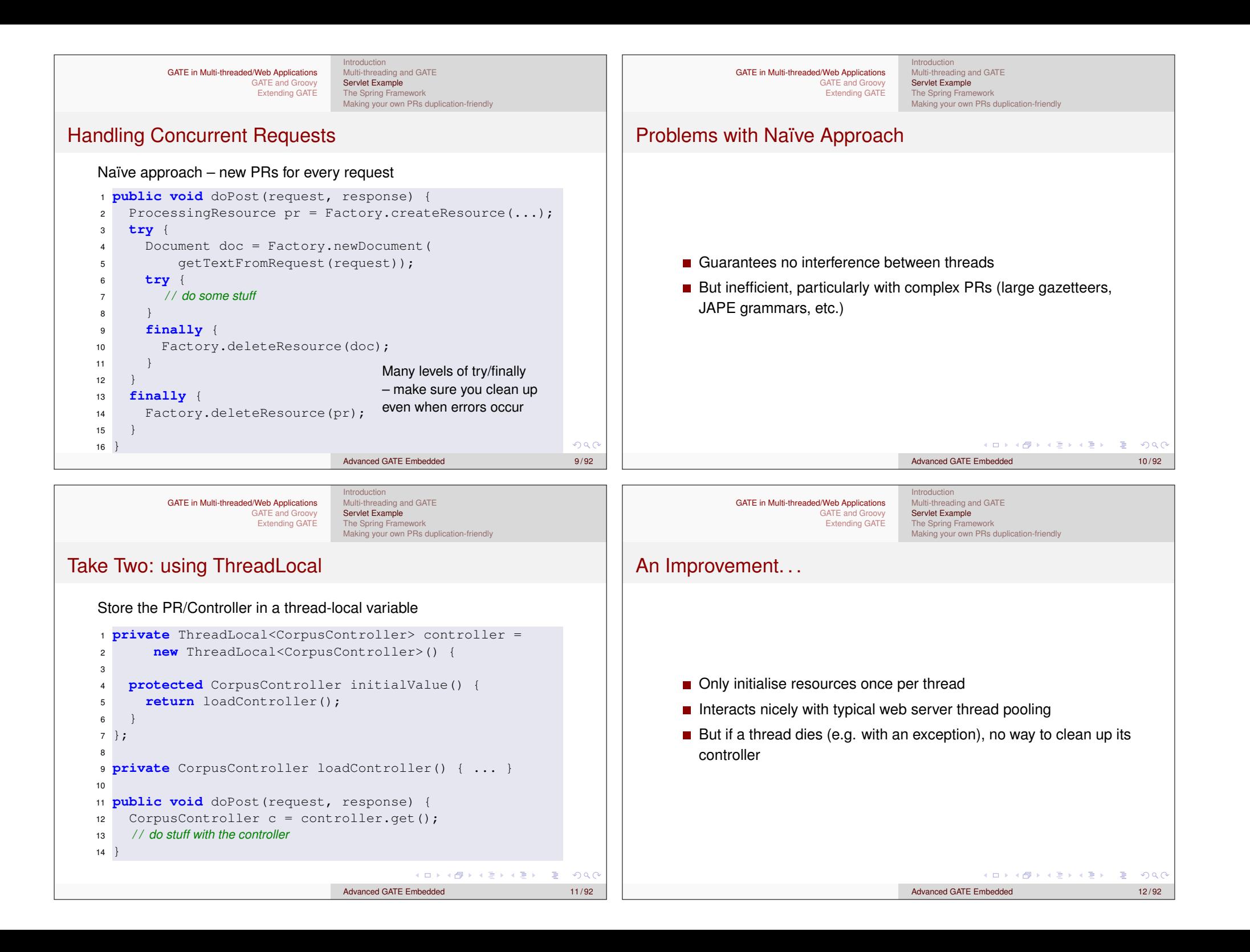

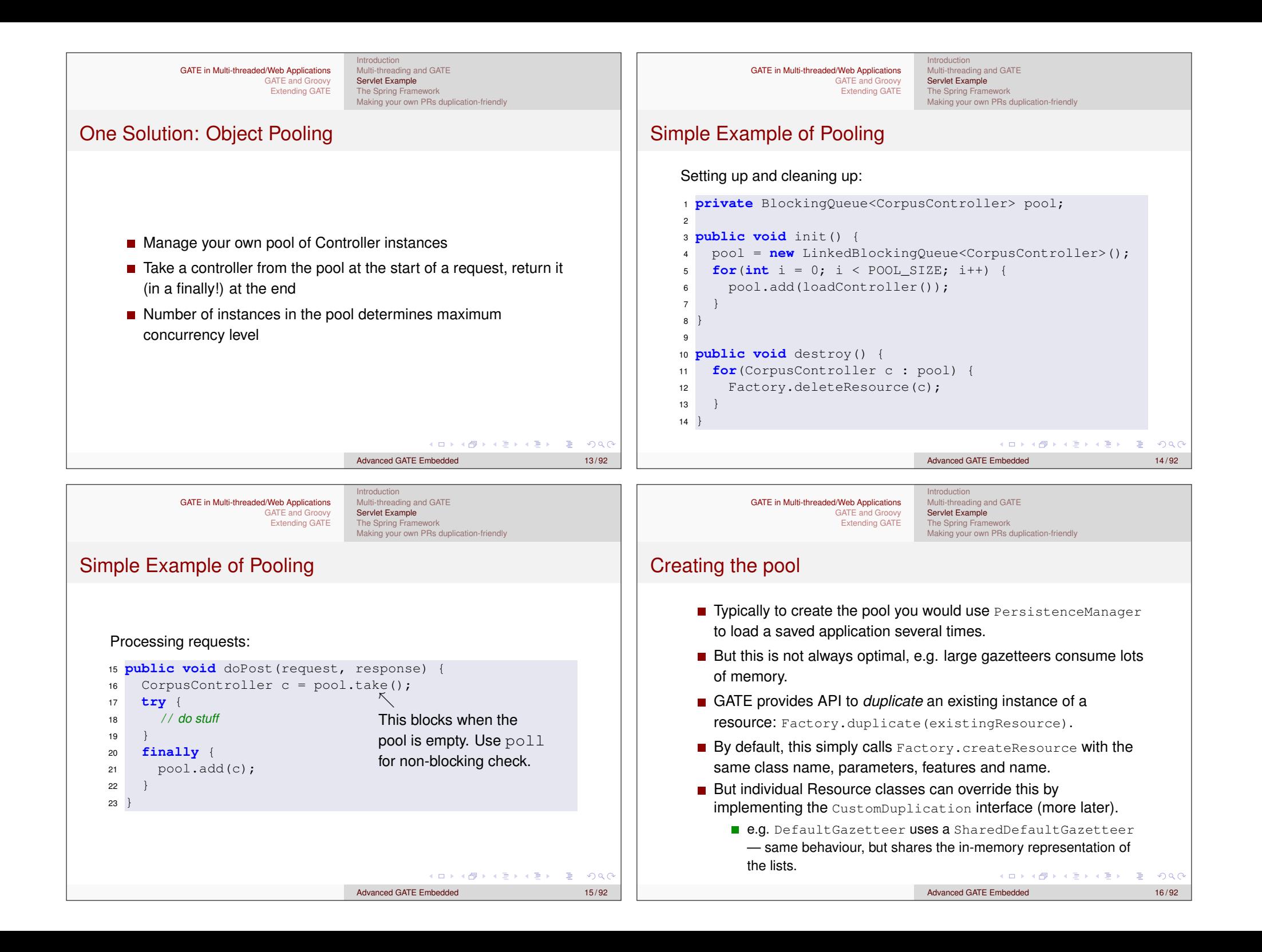

Introduction Multi-threading and GATE Servlet Example The Spring Framework Making your own PRs duplication-friendly

#### Other Caveats

- With most PRs it is safe to create lots of identical instances
- **But** *not all* 
	- e.g. training a machine learning model with the batch learning PR (in the Learning plugin)
	- **but it is safe to have several instances** *applying* **an existing model.**
- When using Factory.duplicate, be careful not to duplicate a PR that is being used by another thread
	- $\blacksquare$  i.e. either create all your duplicates up-front or else keep the original prototype "pristine".

Multi-threading and GATE Servlet Example The Spring Framework Making your own PRs duplication-friendly

Introduction

## Exporting the Grunt Work: Spring

- http://www.springsource.org/
- **n** "Inversion of Control"
- Configure your business objects and connections between them using XML or Java annotations
- **Handles application startup and shutdown**
- GATE provides helpers to initialise GATE, load saved applications, etc.
- **Built-in support for object pooling**
- Web application framework (Spring MVC)
- Used by other frameworks (Grails,  $CXF$ , ...)

GATE in Multi-threaded/Web Applications GATE and Groovy Extending GATE

Introduction Multi-threading and GATE Servlet Example The Spring Framework Making your own PRs duplication-friendly

Advanced GATE Embedded 17/92

4 0 > 4 @ > 4 2 > 4 2 > 2

 $OR$ 

## Using Spring in Web Applications

- Spring provides a ServletContextListener to create a single *application context* at startup.
- Takes configuration by default from WEB-INF/applicationContext.xml
- Context made available through the ServletContext
- For our running example we use Spring's HttpRequestHandler interface which abstracts from servlet API
- Configure an HttpRequestHandler implementation as a Spring bean, make it available as a servlet.
	- allows us to configure dependencies and pooling using Spring

GATE in Multi-threaded/Web Applications GATE and Groovy Extending GATE

Introduction Multi-threading and GATE Servlet Example The Spring Framework Making your own PRs duplication-friendly

Advanced GATE Embedded 18/92

KID KA LA DI KENYE YA GA

# Initializing GATE via Spring

#### applicationContext.xml:

 $1$   $$  xmlns="http://www.springframework.org/schema/beans" xmlns:gate="http://gate.ac.uk/ns/spring"> <gate:init gate-home="/WEB-INF" plugins-home="/WEB-INF/plugins" site-config-file="/WEB-INF/gate.xml" user-config-file="/WEB-INF/user-gate.xml"> <gate:preload-plugins> <value>/WEB-INF/plugins/ANNIE</value> </gate:preload-plugins> </gate:init> <sup>12</sup> </beans> LED KARD KED KED LE VOOR

YO A HE YEA YEA YE YA YE

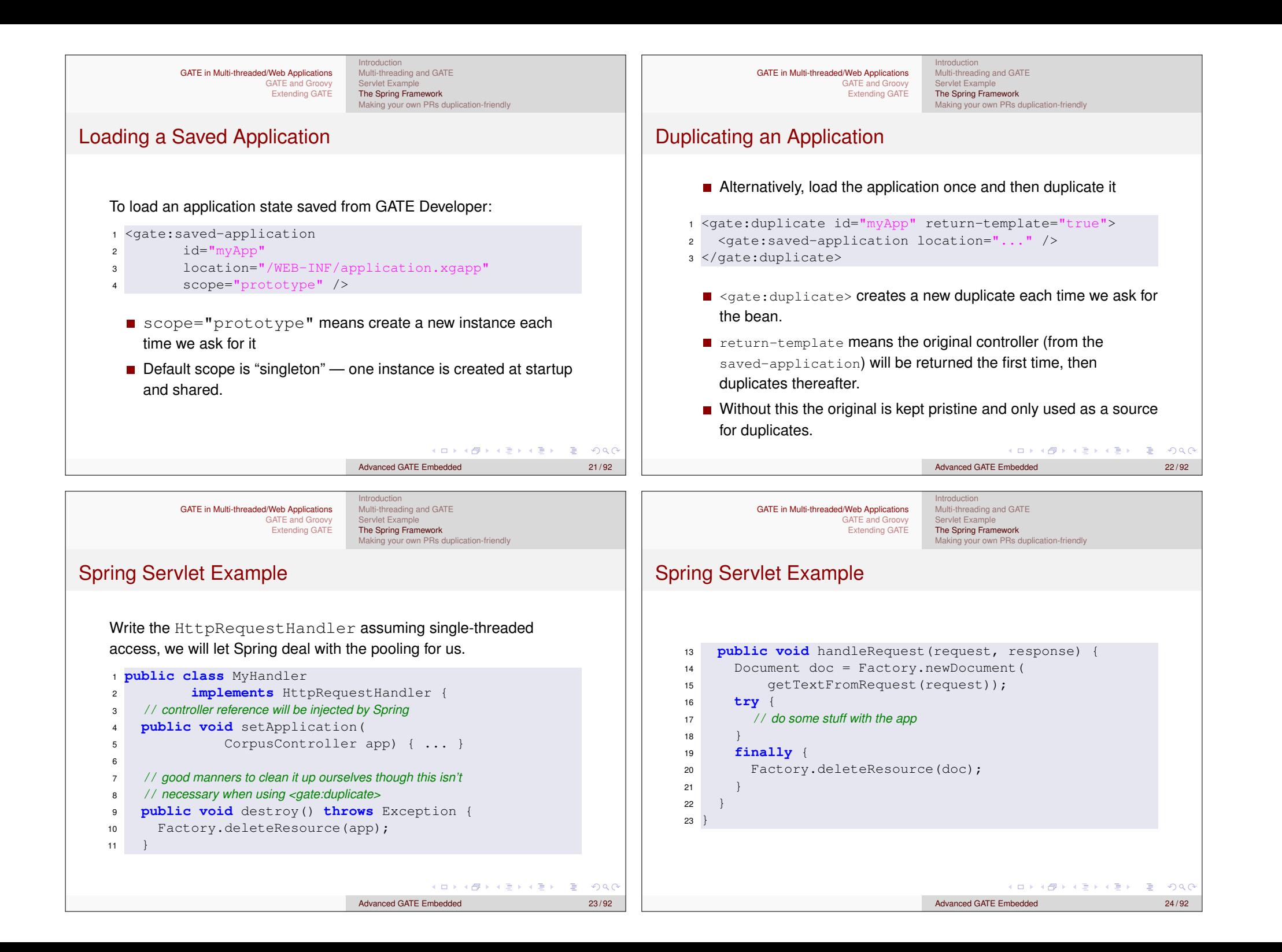

GATE in Multi-threaded/Web Applications GATE and Groovy Extending GATE Introduction Multi-threading and GATE Servlet Example The Spring Framework Making your own PRs duplication-friendly

Tying it together

In applicationContext.xml

 <gate:init ... /> <gate:duplicate id="myApp" return-template="true"> <gate:saved-application location="/WEB-INF/application.xgapp" /> </gate:duplicate> 6 7 <!-- Define the handler bean, inject the controller --> <bean id="mainHandler" class="my.pkg.MyHandler" destroy-method="destroy"> <property name="application" ref="myApp" /> <gate:pooled-proxy max-size="3" 13 initial-size="3" />  $14 \leq/b$ ean>

 $\mathbf{E} = \mathbf{A} \oplus \mathbf{B} + \mathbf{A} \oplus \mathbf{B} + \mathbf{A} \oplus \mathbf{B} + \mathbf{A} \oplus \mathbf{A}$  $OR$ Advanced GATE Embedded 25/92

GATE in Multi-threaded/Web Applications GATE and Groovy Extending GATE

Introduction Multi-threading and GATE Servlet Example The Spring Framework Making your own PRs duplication-friendly

## Tying it together: Spring Pooling

- Many more options to control the pool, e.g. for a pool that grows as required and shuts down instances that have been idle for too long, and where excess requests fail rather than blocking:
- <sup>1</sup> <gate:pooled-proxy  $2$  max-size="10"  $3$  max-idle=" $3"$ <sup>4</sup> time-between-eviction-runs-millis="180000" <sup>5</sup> min-evictable-idle-time-millis="90000" <sup>6</sup> when-exhausted-action-name="WHEN\_EXHAUSTED\_FAIL"  $7 / >$ ■ Under the covers, <gate:pooled-proxy> creates a Spring CommonsPoolTargetSource, attributes correspond to properties of this class.
	- See the Spring documentation for full details.

**A KARA REPAIR A BASA** Advanced GATE Embedded 27/92

GATE in Multi-threaded/Web Applications GATE and Groovy Extending GATE

Introduction Multi-threading and GATE Servlet Example The Spring Framework Making your own PRs duplication-friendly

## Tying it together: Spring Pooling

- <sup>12</sup> <gate:pooled-proxy max-size="3"
- $13$  initial-size="3" />
	- A *bean definition decorator* that tells Spring that instead of a singleton mainHandler bean, we want
		- a pool of 3 instances of MyHandler
		- **E** exposed as a single *proxy* object implementing the same interfaces
	- *Each method call* on the proxy is dispatched to one of the objects in the pool.
	- Each target bean is quaranteed to be accessed by no more than one thread at a time.
	- When the pool is empty (i.e. more than 3 concurrent requests) further requests will block.

Introduction Multi-threading and GATE Servlet Example The Spring Framework

Making your own PRs duplication-friendly

To set up the Spring context:

- <sup>1</sup> <listener>
- <sup>2</sup> <listener-class>

Tying it together: web.xml

<sup>3</sup> org.springframework.web.context. ContextLoaderListener

GATE in Multi-threaded/Web Applications

GATE and Groovy Extending GATE

- <sup>4</sup> </listener-class>
- <sup>5</sup> </listener>

Advanced GATE Embedded 26/92

Introduction Multi-threading and GATE Servlet Example The Spring Framework Making your own PRs duplication-friendly

Making your own PRs duplication-friendly

## Tying it together: web.xml

To make the HttpRequestHandler available as a servlet, create a servlet entry in web.xml with the same name as the (pooled) handler bean:

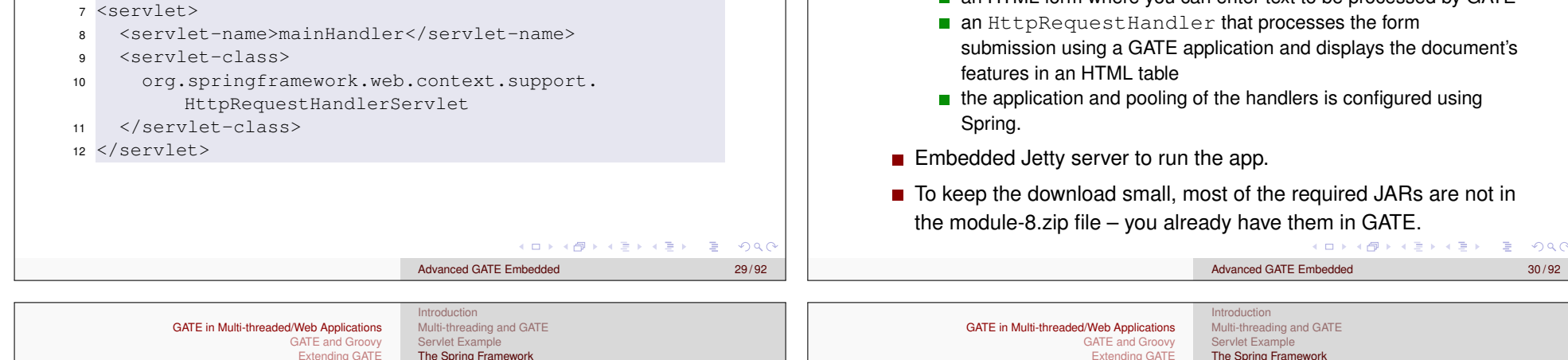

## Exercise 1: A simple web application

- To run the example you need ant.
- Edit webapps/gate/WEB-INF/build.xml and set the gate.home property correctly.
- $\blacksquare$  In webapps/gate/WEB-INF, run ant.
	- $\blacksquare$  this copies the remaining dependencies from GATE and compiles the HttpRequestHandler Java code from WEB-INF/src.
- **NEB-INF/gate-files contains the site and user** configuration files.
- $\blacksquare$  This is also where the webapp expects to find the .  $xqapp$ .
- $\blacksquare$  No . xgapp provided by default you need to provide one.

Introduction Multi-threading and GATE Servlet Example The Spring Framework Making your own PRs duplication-friendly

## Exercise 1: A simple web application

- $\blacksquare$  In hands-on/webapps you have an implementation of the HttpRequestHandler example.
- $\blacksquare$  hands-on/webapps/gate is a simple web application which provides
	- an HTML form where you can enter text to be processed by GATE
	- an HttpRequestHandler that processes the form submission using a GATE application and displays the document's
	- $\blacksquare$  the application and pooling of the handlers is configured using
- $\blacksquare$  Embedded Jetty server to run the app.
- To keep the download small, most of the required JARs are not in the module-8.zip file – you already have them in GATE.

Multi-threading and GATE Servlet Example The Spring Framework Making your own PRs duplication-friendly

 $\Box$   $\rightarrow$ 

**F** 

**KENKER** 

## Exercise 1: A simple web application

- Use the statistics application you wrote yesterday.
- In GATE Developer, create a "corpus pipeline" application containing a tokeniser and your statistics PR.
- Right-click on the application and "Export for GATECloud.net".
	- $\blacksquare$  This will save the application state along with all the plugins it depends on in a single zip file.
- $\blacksquare$  Unpack the zip file under  $WEB-INF/gate-files$ 
	- $\blacksquare$  don't create any extra directories you need application.xgapp to end up in gate-files.

 $E = 990$ 

Introduction Multi-threading and GATE Servlet Example The Spring Framework Making your own PRs duplication-friendly

- You can now run the server in  $hands-on/web$  run  $ant$   $emacs$
- Browse to http://localhost:8080/gate/.enter some text and submit
- $\blacksquare$  Watch the log messages...
- Notice the result page includes "GATE handler N" each handler in the pool has a unique ID.
- **Multiple submissions go to different handler instances in the pool.**
- http://localhost:8080/stop to shut down the server gracefully
- Try editing gate/WEB-INF/applicationContext.xml and change the pooling configuration.
- Try opening several browser windows and using a longer "delay" to test concurrent requests. メロトメ団 トメミドメミドン 差 Advanced GATE Embedded 33/92

Introduction Multi-threading and GATE Servlet Example The Spring Framework Making your own PRs duplication-friendly

Advanced GATE Embedded 34/92

.<br>∢ □ ▶ ∢ @ ▶ ∢ 글 ▶ ∢ 글 ▶ │ 글

 $QQ$ 

## Not Just for Webapps

- Spring isn't just for web applications
- You can use the same tricks in other embedded apps
- GATE provides a DocumentProcessor interface suitable for use with Spring pooling
- <sup>1</sup> */ / load an application context from definitions in a file* <sup>2</sup> ApplicationContext ctx =
- new FileSystemXmlApplicationContext("beans.xml");
- 4 <sup>5</sup> DocumentProcessor proc = ctx.getBean(
- <sup>6</sup> "documentProcessor", DocumentProcessor.**class**);
- 7
- <sup>8</sup> */ / in worker threads. . .*
- <sup>9</sup> proc.processDocument(myDocument);

Introduction Introduction GATE in Multi-threaded/Web Applications Multi-threading and GATE GATE in Multi-threaded/Web Applications Multi-threading and GATE GATE and Groovy Servlet Example GATE and Groovy Servlet Example Extending GATE The Spring Framework Extending GATE The Spring Framework Making your own PRs duplication-friendly Making your own PRs duplication-friendly Conclusions Not Just for Webapps The beans.xml file:  $1$  <gate: init ... /> <sup>2</sup> <gate:duplicate id="myApp"> <sup>3</sup> <gate:saved-application Two golden rules: <sup>4</sup> location="resources/application.xgapp" /> <sup>5</sup> </gate:duplicate> ■ Only use a GATE Resource in one thread at a time 6 Always clean up after yourself, even if things go wrong 7 <!—– Define the processor bean to be pooled  $-\rightarrow$ (deleteResource in a finally block). 8 < bean id="documentProcessor" <sup>9</sup> class="gate.util. LanguageAnalyserDocumentProcessor" <sup>10</sup> destroy-method="cleanup"> <sup>11</sup> <property name="analyser" ref="myApp" /> <sup>12</sup> <gate:pooled-proxy max-size="3" />  $13 \leq/b$ ean> K ロ > K @ ▶ K 로 > K 로 > - 로 - K Q Q Q (ロ) (御) ( 황) (황) (황) (황) 영) (0) Advanced GATE Embedded 35/92 Advanced GATE Embedded 36/92

 $ORO$ 

GATE in Multi-threaded/Web Applications GATE and Groovy Extending GATE Introduction Multi-threading and GATE Servlet Example The Spring Framework Making your own PRs duplication-friendly

Recap: by default, Factory.duplicate calls createResource

Duplication and Custom PRs

Introduction Multi-threading and GATE Servlet Example The Spring Framework Making your own PRs duplication-friendly

#### Sharable properties

- A way to share object references between a PR and its duplicates
- A JavaBean setter/getter pair with the setter annotated (same as for @CreoleParameter)

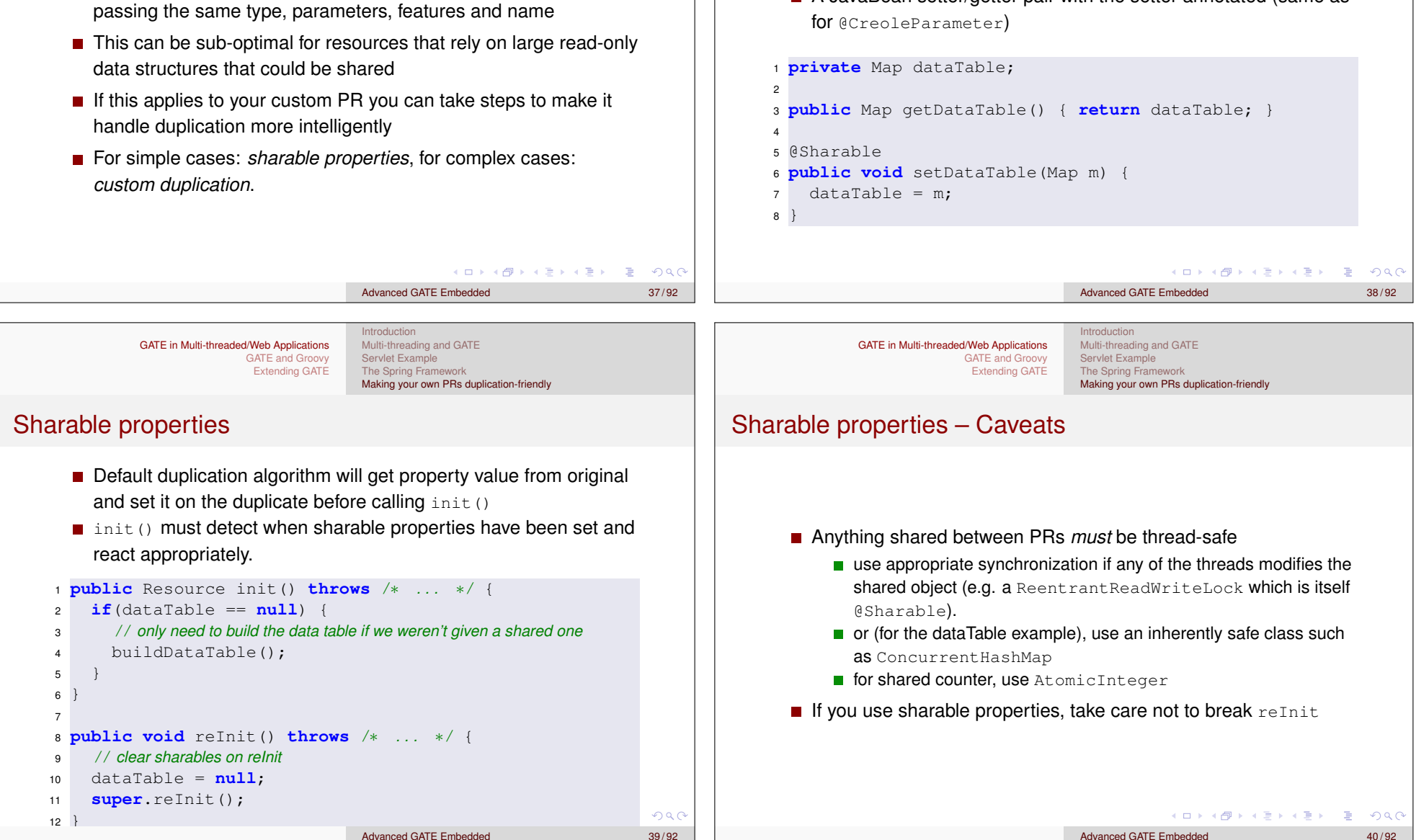

Introduction Multi-threading and GATE Servlet Example The Spring Framework Making your own PRs duplication-friendly

## Exercise 2: Multi-threaded cumulative statistics

- hands-on/shared-stats contains a variation on yesterday's DocStats PR that keeps a running total of the number of Tokens it has seen.
- Build this (using the Ant build file), load the plugin, create an application containing a tokeniser and a "Shared document statistics" PR, export for GATECloud.net and unzip into your webapp as before.
- $\blacksquare$  Try posting some requests to the webapp.
- You will see a running total feature, but this is per handler, not global across handlers.

Introduction Multi-threading and GATE

■ Your task: make the running total global.

GATE in Multi-threaded/Web Applications

- Make the totalCount field into a sharable property
	- it's already a thread-safe AtomicInteger
	- $\blacksquare$  add a getter and setter, with the right annotation
	- $\blacksquare$  init() logic to handle the shared/non-shared cases
	- $\blacksquare$  implement a sensible reInit()
- You will need to re-build your PR and re-export (or just copy the compiled plugin to the right place in your webapp).

GATE in Multi-threaded/Web Applications GATE and Groovy Extending GATE

Introduction Multi-threading and GATE Servlet Example The Spring Framework Making your own PRs duplication-friendly

Advanced GATE Embedded 41/92

4 0 > 4 @ > 4 2 > 4 2 > 2

 $OR$ 

## Custom Duplication

- For more complex cases, a resource can take complete control of its own duplication by implementing CustomDuplication
- This tells Factory.duplicate to call the resource's own duplicate method instead of the default algorithm.
- <sup>1</sup> **public** Resource duplicate(DuplicationContext ctx) **throws** ResourceInstantiationException;
	- duplicate should create and return a duplicate, which need not be the same concrete class but must "behave the same"
		- Defined in terms of implemented interfaces.
		- **Exact specification can be found in the Factory.duplicate** JavaDoc.

**KOD KAR KED KED E VOOR** 

Advanced GATE Embedded 43/92

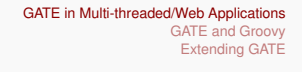

Introduction Multi-threading and GATE Servlet Example The Spring Framework Making your own PRs duplication-friendly

Advanced GATE Embedded 42/92

KID KA LA DI KENYE YA GA

## Custom Duplication

- $\blacksquare$  If you need to duplicate other resources, use the two-argument Factory.duplicate, passing the ctx as the second parameter, to preserve object graph
	- **u** two calls to Factory.duplicate(r, ctx) for the same resource  $r$  in the same context  $ctx$  will return the same duplicate.
	- calls to the single argument  $Factory$ . duplicate  $(r)$  or to the two-argument version with different contexts will return different duplicates.
- Can call the default duplicate algorithm (bypassing the CustomDuplication check) via Factory.defaultDuplicate
	- it is safe to call defaultDuplicate(**this**, ctx), but calling duplicate(**this**, ctx) from within its own custom duplicate will cause infinite recursion!

GATE in Multi-threaded/Web Applications GATE and Groovy Extending GATE Introduction Multi-threading and GATE Servlet Example The Spring Framework Making your own PRs duplication-friendly

Introduction to Groovy Scripting GATE Developer Groovy Scripting for PRs and Controllers Writing GATE Resource Classes in Groovy

## **Outline**

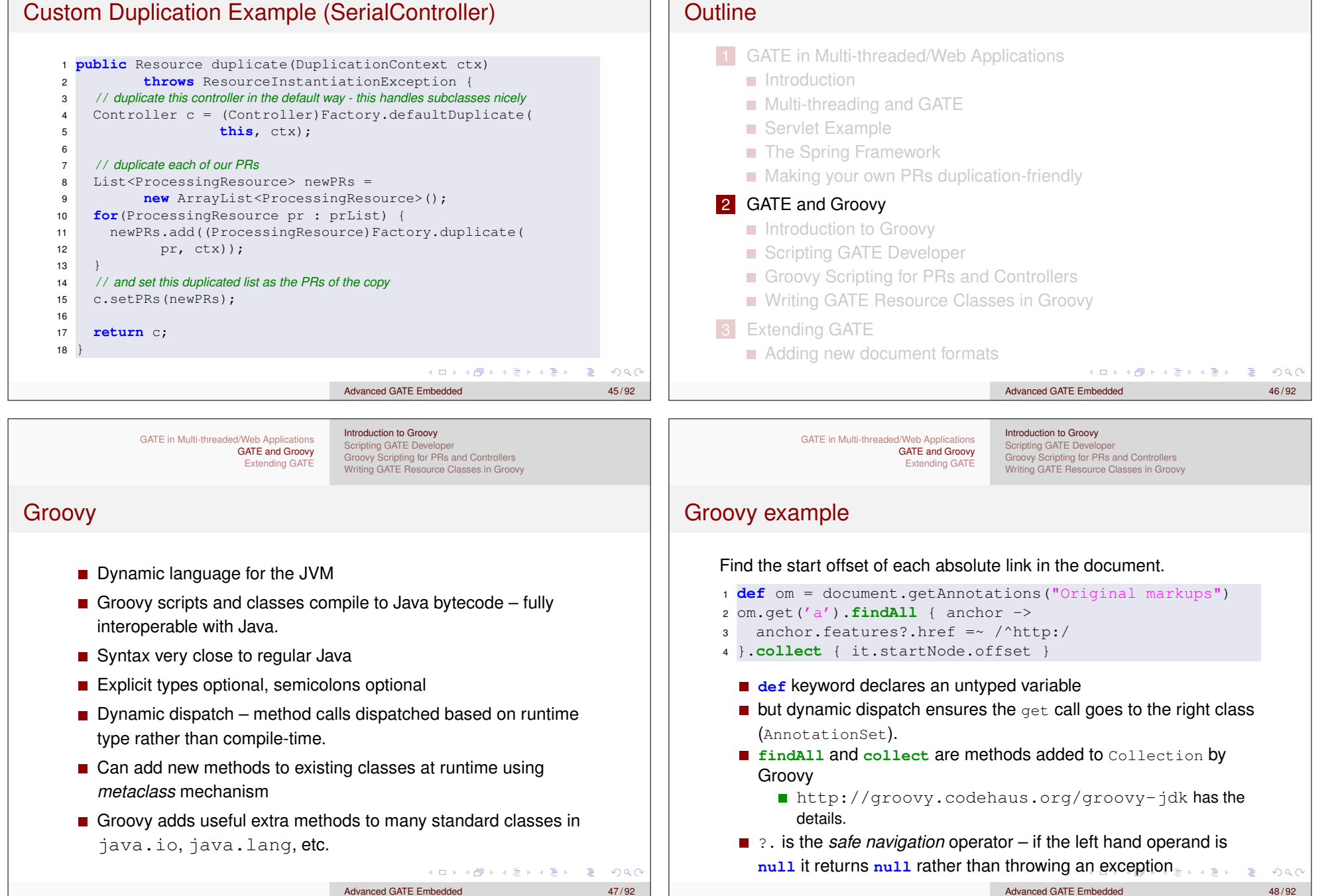

Introduction to Groovy Scripting GATE Developer Groovy Scripting for PRs and Controllers Writing GATE Resource Classes in Groovy

#### Groovy example

Find the start offset of each absolute link in the document.

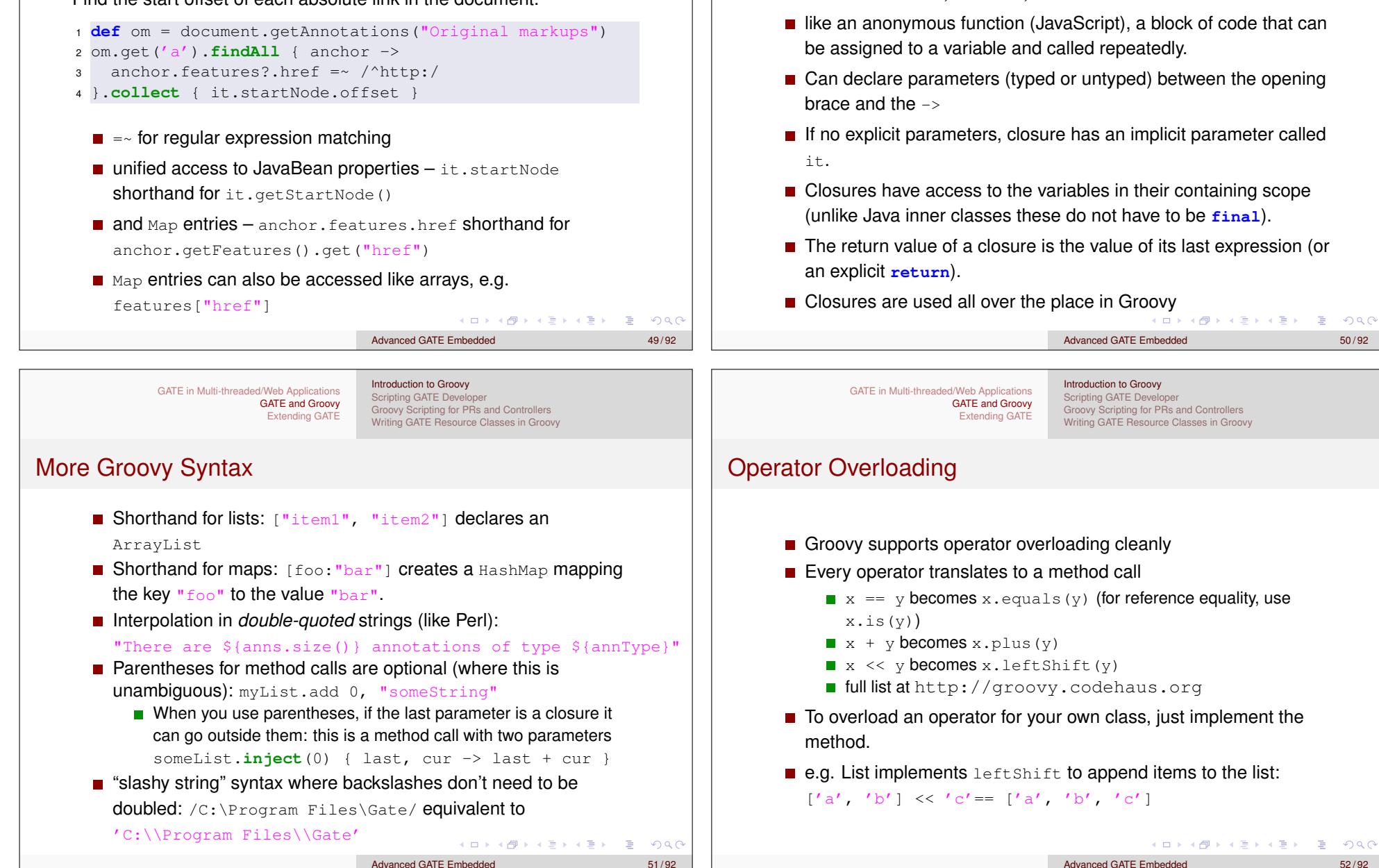

GATE in Multi-threaded/Web Applications

Parameter to **collect**, **findAll**, etc. is a *closure*

**Closures** 

GATE and Groovy Extending GATE

Introduction to Groovy **Scripting GATE Developer** Groovy Scripting for PRs and Controllers Writing GATE Resource Classes in Groovy

Introduction to Groovy Introduction to Groovy GATE in Multi-threaded/Web Applications GATE in Multi-threaded/Web Applications Scripting GATE Developer Scripting GATE Developer GATE and Groovy GATE and Groovy Groovy Scripting for PRs and Controllers Groovy Scripting for PRs and Controllers Extending GATE Extending GATE Writing GATE Resource Classes in Groovy Writing GATE Resource Classes in Groovy Groovy in GATE Scripting GATE Developer <u> E E D d <mark>k d d la 4</mark> C d la</u> Groovy support in GATE is provided by the  $G_{\text{TOOVV}}$  plugin.

Advanced GATE Embedded 53/92

KO K K Ø K K E K K E K Y K K K K K K K K K

#### $\blacksquare$  Loading the plugin

- enables the Groovy scripting console in GATE Developer
- adds utility methods to various GATE classes and interfaces for use from Groovy code

Introduction to Groovy Scripting GATE Developer Groovy Scripting for PRs and Controllers Writing GATE Resource Classes in Groovy

- **provides a PR to run a Groovy script.**
- **provides a** *scriptable controller* whose execution strategy is determined by a Groovy script.
- Groovy provides a Swing-based *console* to test out small snippets of code.
- $\blacksquare$  The console is available in the GATE Developer GUI via the Tools menu. To enable, load the Groovy plugin.

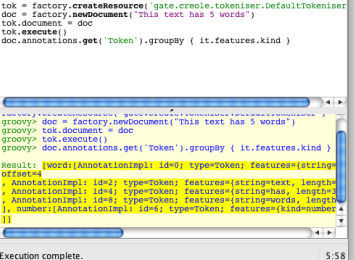

Advanced GATE Embedded 54/92

4 ロ > 4 団 > 4 ミ > 4 ミ > 三 シ 9 Q Q

## Exercise 1: The Groovy Console

■ Start the GATE Developer GUI

GATE in Multi-threaded/Web Applications

- **Load the Groovy plugin**
- Select Tools  $\rightarrow$  Groovy Tools  $\rightarrow$  Groovy Console

GATE and Groovy Extending GATE

- Experiment with the console
- For example to tokenise a document and find how many "number" tokens it contains:

Introduction to Groovy Scripting GATE Developer Groovy Scripting for PRs and Controllers Writing GATE Resource Classes in Groovy

```
1 doc = Factory.newDocument(new URL('http://gate.ac.uk'))
                                             2 tokeniser = Factory.createResource('gate.creole.tokeniser.
                                                   DefaultTokeniser')
                                             3 tokeniser.document = doc
                                             4 tokeniser.execute()
                                             5 tokens = doc.annotations.get('Token')
                                             6 tokens.findAll { it.features.kind == 'number' }.size()
          K ロ > K 個 > K 로 > K 로 > - 로 - K Q Q Q
                                                                                          LED KARD KED KED LE LOQO
Advanced GATE Embedded 55/92
                                                                               Advanced GATE Embedded 56 / 92
```
# Imports and Predefined Variables

GATE in Multi-threaded/Web Applications

GATE and Groovy Extending GATE

The GATE Groovy console imports the same packages as JAPE RHS actions:

 $\blacksquare$  gate, gate.annotation, gate.util, gate.jape and gate.creole.ontology

The following variables are implicitly defined:

corpora a list of loaded corpora LRs (Corpus)

- docs a list of all loaded document LRs ( $DocumentImpl$ )
- prs a list of all loaded PRs

apps a list of all loaded Applications (AbstractController)

GATE in Multi-threaded/Web Applications GATE and Groovy Extending GATE Introduction to Groovy Scripting GATE Developer Groovy Scripting for PRs and Controllers Writing GATE Resource Classes in Groovy

#### Exercise 1: The Groovy Console

- Variables you assign in the console (without a **def** or a type declaration) remain available to future scripts in the same console.
- $\blacksquare$  So you can run the previous example, then try more things with the doc and tokens variables.
- Some things to try:
	- $\blacksquare$  Find the names and sizes of all the annotation sets on the document (there will probably only be one named set).
	- $\blacksquare$  List all the different kinds of token
	- $\blacksquare$  Find the longest word in the document

#### GATE in Multi-threaded/Web Applications GATE and Groovy Extending GATE

Introduction to Groovy Scripting GATE Developer Groovy Scripting for PRs and Controllers Writing GATE Resource Classes in Groovy

## Groovy Categories

- In Groovy, a class declaring static methods can be used as a *category* to inject methods into existing types (including interfaces)
- A static method in the category class whose first parameter is a Document:

**public static** SomeType foo(Document d, String arg)

- $\blacksquare$  . becomes an instance method of the Document class: **public** SomeType foo(String arg)
- **The use keyword activates a category for a single block**
- To enable the category globally:

TargetClass.mixin(CategoryClass)

GATE and Groovy Extending GATE

GATE in Multi-threaded/Web Applications

GATE in Multi-threaded/Web Applications GATE and Groovy Extending GATE

Introduction to Groovy Scripting GATE Developer Groovy Scripting for PRs and Controllers Writing GATE Resource Classes in Groovy

Advanced GATE Embedded 57/92

**KID KIND KIND KIND** 

 $OR$ 

Advanced GATE Embedded 59/92

## Utility Methods

- $\blacksquare$  The gate. Utils class (mentioned in the JAPE module) contains utility methods for documents, annotations, etc.
- $\blacksquare$  Loading the Groovy plugin treats this class as a category and installs it as a global mixin.
- $\blacksquare$  Enables syntax like:

```
1 tokens.findAll {
2 it.features.kind == 'number'
3 }.each {
4 println "${it.type}: length = ${it.length()}, "
5 println " string = ${doc.stringFor(it)}"
6 }
                                     KORK E KERKERKERKO
```
Utility Methods  $\blacksquare$  The Groovy plugin also mixes in the GateGroovyMethods class. ■ This extends common Groovy idioms to GATE classes e.g. implements **each**, **eachWithIndex** and **collect** for Corpus to do the right thing when the corpus is stored in a datastore **defines a** withResource method on Resource, to call a closure with a given resource as a parameter, and ensure the resource is deleted when the closure returns: <sup>1</sup> Factory.newDocument(someURL).withResource { doc -> <sup>2</sup> */ / do so m et h i ng w i t h t h e document*

Introduction to Groovy Scripting GATE Developer Groovy Scripting for PRs and Controllers Writing GATE Resource Classes in Groovy

 $\overline{3}$ 

KO KA (FRA ER KEN KON

Advanced GATE Embedded 60 / 92

Advanced GATE Embedded 58/92

**KOX KOX KEX KEX E YORN** 

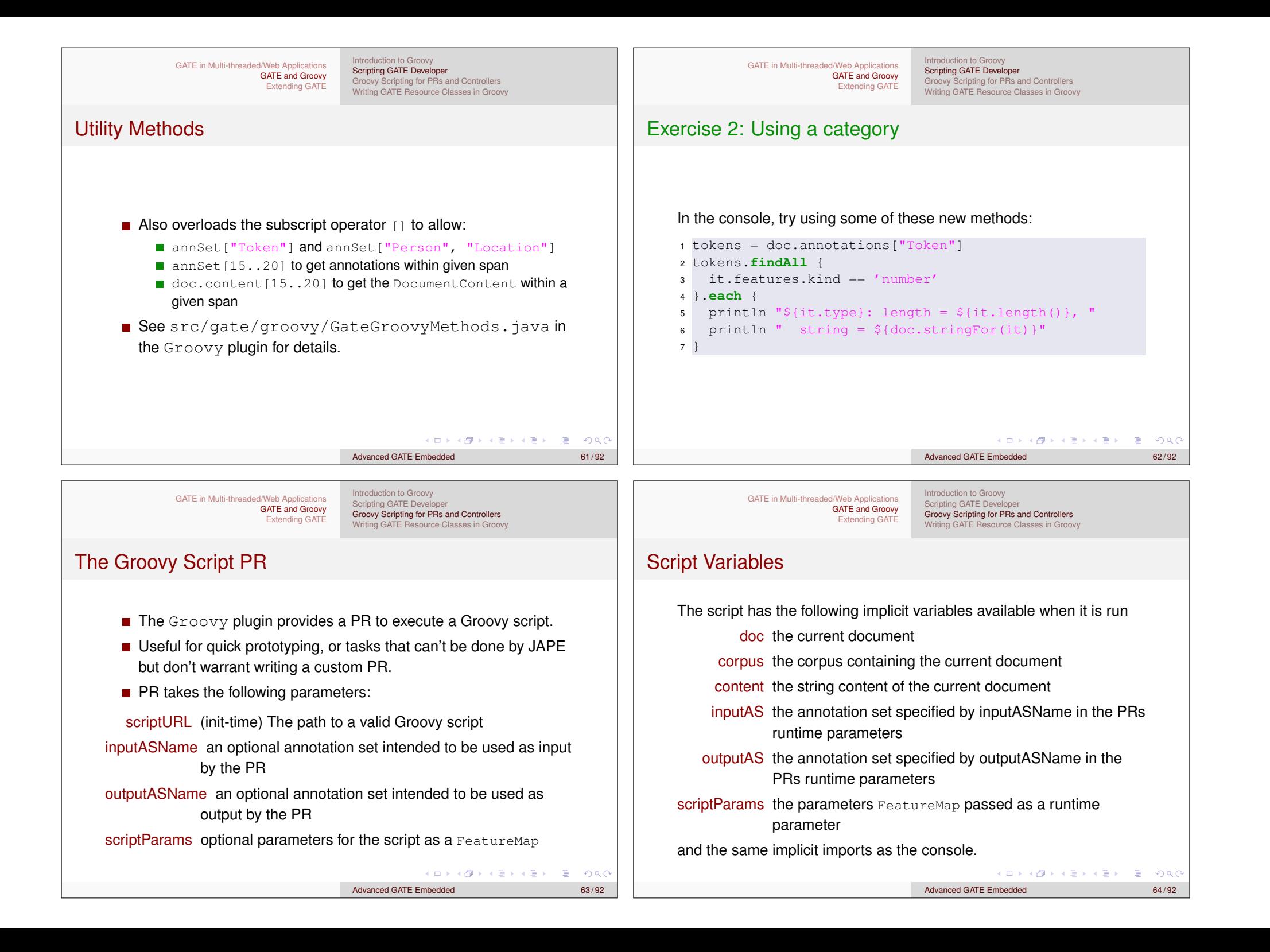

Introduction to Groovy Scripting GATE Developer Groovy Scripting for PRs and Controllers Writing GATE Resource Classes in Groovy

### Corpus-level processing

- Any other variables are treated like instance variables in a  $PR$ values set while processing one document are available while processing the next.
- So Groovy script is stateful, can e.g. collect statistics from all the documents in a corpus.
- Script can declare methods for pre- and post-processing:
	- **beforeCorpus called before first document is processed.**
	- afterCorpus called after last document is processed
	- aborted called if anything goes wrong
- All three take the corpus as a parameter
- scriptParams available within methods, other variables not.

KO KA KO KERKER DE POLO Advanced GATE Embedded 65/92

**KOD KARA SERKER DI VOQO** 

GATE in Multi-threaded/Web Applications GATE and Groovy Extending GATE

Introduction to Groovy Scripting GATE Developer Groovy Scripting for PRs and Controllers Writing GATE Resource Classes in Groovy

## Exercise 3: Using the Script PR

- Write a very simple Goldfish annotator as a Groovy script
	- Annotate all occurrences of the word "goldfish" (case-insensitive) in the input document as the annotation type "Goldfish".
	- Add a "numFish" feature to each Sentence annotation giving the number of Goldfish annotations that the sentence contains.
- $\blacksquare$  Put your script in the file hands-on/groovy/goldfish.groovy
- To test, load hands-on/groovy/goldfish-app.xgapp into GATE Developer (this application contains tokeniser, sentence splitter and goldfish script PR).
- You need to re-initialize the Groovy Script PR after each edit to goldfish.groovy

```
GATE in Multi-threaded/Web Applications
                   GATE and Groovy
                     Extending GATE
```
Introduction to Groovy Scripting GATE Develope Groovy Scripting for PRs and Controllers Writing GATE Resource Classes in Groovy

### Controller Callbacks Example

Count the number of annotations of a particular type across the corpus

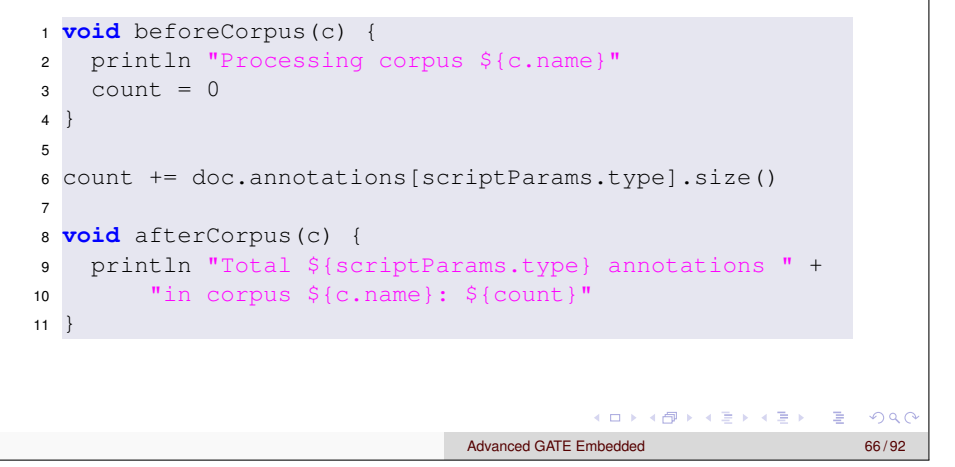

GATE in Multi-threaded/Web Applications GATE and Groovy Extending GATE

Introduction to Groovy Scripting GATE Developer Groovy Scripting for PRs and Controllers Writing GATE Resource Classes in Groovy

## The Scriptable Controller

- ConditionalSerialAnalyserController **can run PRs** conditionally based on the value of a document feature.
- This is useful but limited; Groovy plugin's scriptable controller provides more flexibility.
- Uses Groovy DSL to define the execution strategy.

Introduction to Groovy Scripting GATE Developer Groovy Scripting for PRs and Controllers Writing GATE Resource Classes in Groovy

Advanced GATE Embedded 69/92

### The ScriptableController DSL

- Run a single PR by using its *name* as a method call
	- So good idea to give your PRs identifier-friendly names.
- Iterate over the documents in the corpus using  $e^{2\pi i}$
- Within an eachDocument closure, any PRs that implement LanguageAnalyser get their document and corpus parameters set appropriately.
- Override runtime parameters by passing named arguments to the PR method call.
- DSL is a Groovy script, so all Groovy language features available (conditionals, loops, method declarations, local variables, etc.).

Introduction to Groovy Scripting GATE Developer Groovy Scripting for PRs and Controllers Writing GATE Resource Classes in Groovy

http://gate.ac.uk/userguide/sec:api:groovy: controller 4 ロ > 4 団 > 4 ミ > 4 ミ > ニ ミ - 9 Q Q + GATE in Multi-threaded/Web Applications GATE and Groovy Extending GATE

Introduction to Groovy Scripting GATE Develope Groovy Scripting for PRs and Controllers Writing GATE Resource Classes in Groovy

#### ScriptableController example

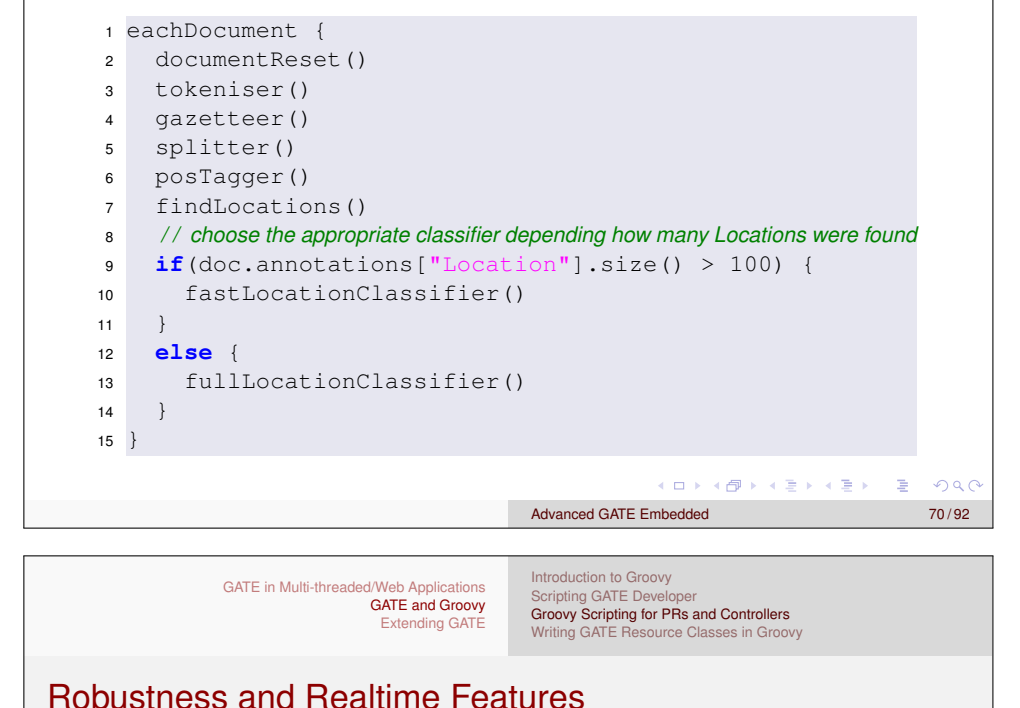

## ScriptableController example

GATE in Multi-threaded/Web Applications

GATE and Groovy Extending GATE

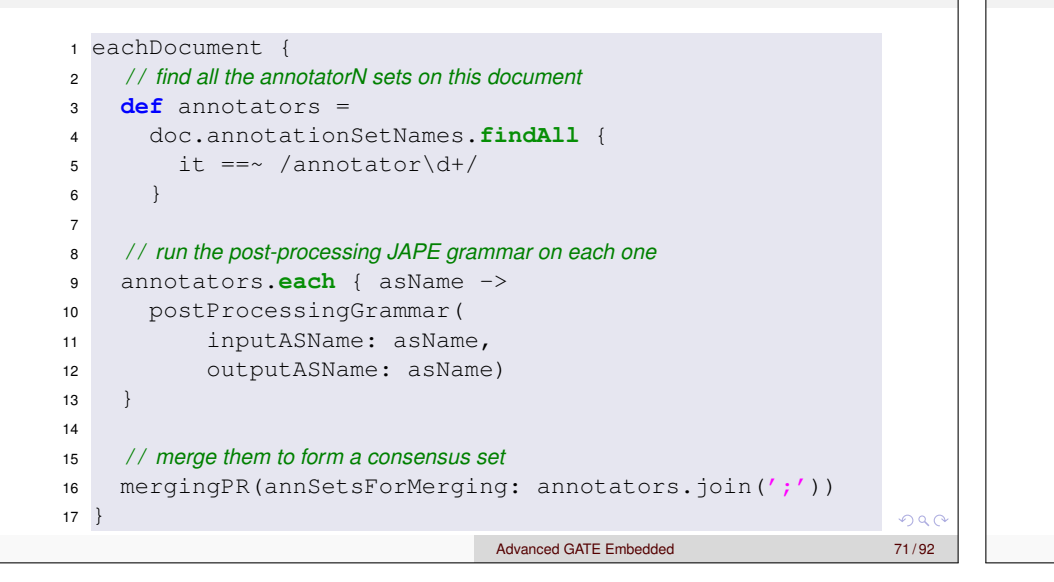

#### When processing large corpora, applications need to be robust.

- If processing of a single document fails it should not abort processing of the whole corpus.
- When processing mixed corpora or using complex grammars, most documents process quickly but a few may take much longer.
	- Option to interrupt/terminate processing of a document when it takes too long.
	- **Particularly useful with pay-per-hour processing such as** GATECloud.net

K ロ ▶ K 個 ▶ K 할 ▶ K 할 ▶ 이 할 → 9 Q @

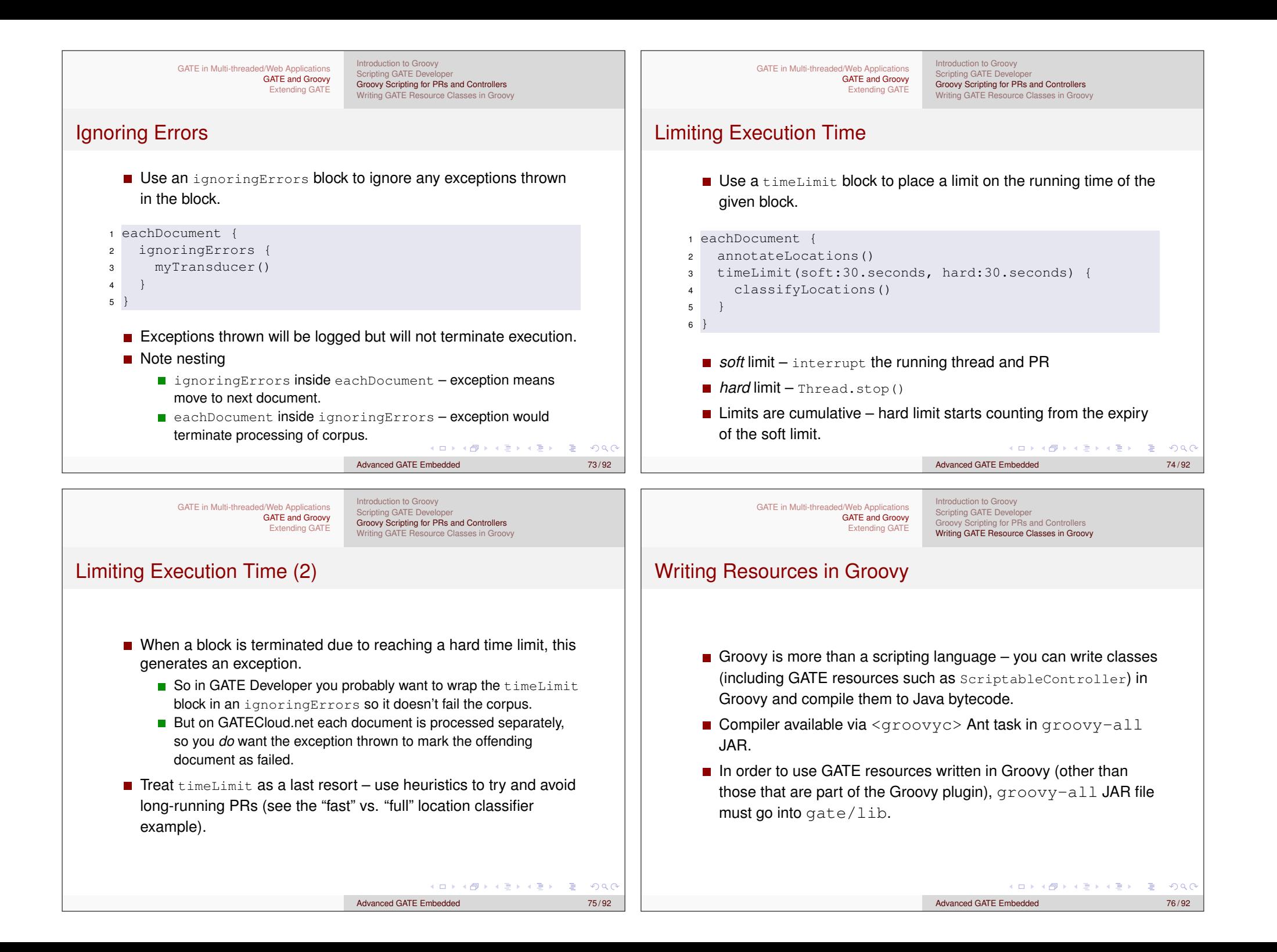

Introduction to Groovy Scripting GATE Developer Groovy Scripting for PRs and Controllers Writing GATE Resource Classes in Groovy

Advanced GATE Embedded 77/92

KOXK@XKEXKEX E DAG

#### Groovy Beans

- $\blacksquare$  x = it.someProp **means** x = it.getSomeProp()
- $\blacksquare$  it.someProp = x **means** it.setSomeProp(x)
- Declarations have a similar shorthand: a field declaration with no **public**, **protected** or **private** modifier becomes a private field plus an auto-generated public getter/setter pair.
- But you can provide explicit setter or getter, which will be used instead of the automatic one.
	- $\blacksquare$  Need to do this if you need to annotate the setter (e.g. as a CreoleParameter).
	- **Declare the setter private to get a read-only property (but not if** it's a creole parameter).

GATE in Multi-threaded/Web Applications GATE and Groovy Extending GATE

Introduction to Groovy Scripting GATE Developer Groovy Scripting for PRs and Controllers Writing GATE Resource Classes in Groovy

## Example: a Groovy Regex PR

<sup>1</sup> **package** gate.groovy.example 2 <sup>3</sup> **import** gate.\* <sup>4</sup> **import** gate.creole.\* 5 <sup>6</sup> **public class** RegexPR **extends** AbstractLanguageAnalyser { <sup>7</sup> String regex <sup>8</sup> String annType <sup>9</sup> String annotationSetName 10 <sup>11</sup> **public void** execute() { <sup>12</sup> **def** aSet = document.getAnnotations(annotationSetName) 13 **def** matcher = (document.content.toString() =~ regex) <sup>14</sup> **while**(matcher.find()) { <sup>15</sup> aSet.add(matcher.start(), matcher.end(), <sup>16</sup> annType, [:].toFeatureMap()) <sup>17</sup> } <sup>18</sup> } <sup>19</sup> } . . . . . . . . . . . . . . . .  $QQ$ Advanced GATE Embedded 78/92

![](_page_19_Picture_397.jpeg)

Adding new document formats

- A GATE document format parser is a resource that extends the DocumentFormat abstract class or one of its subclasses.
- $\blacksquare$  Override unpackMarkup method to do the actual format parsing, creating annotations in the Original markups annotation set and optionally modifying the document content.
- $\blacksquare$  Override init to register with the format detection mechanism.
- $\blacksquare$  In theory, can take parameters like any other resource ...
- $\blacksquare$  ... but in practice most formats are singletons, created as *autoinstances* when their defining plugin is loaded.

#### Adding new document formats

#### Repositioning info

- Some formats are able to record *repositioning info*
- Associates the offsets in the extracted text with their corresponding offsets in the original content.
- Allows you to save annotations as markup inserted into the original content.
- Of the default formats, only HTML can do this reliably.
	- If you're interested, see the NekoHtmlDocumentFormat

![](_page_20_Figure_16.jpeg)

![](_page_21_Figure_0.jpeg)

Registering a document format

suffixes2mimeTypeMap.put("spec", mime);

magic2mimeTypeMap.put("==special==", mime);

■ E.g. "<?xml" is a strong predictor of XML documents.

2kB of content will select the format

Register the file suffixes (not including the leading dot) that the format will handle, by mapping them to the primary  $Min$ <sub>meType</sub>  $\blacksquare$  Can add several different suffixes for the same type (txt, text, etc.)

 $\blacksquare$  Add "magic numbers" – strings whose presence within the first

#### Registering a document format

- MimeType mime = **new** MimeType("text", "x-special");
- <sup>3</sup> mimeString2ClassHandlerMap.put(
- <sup>4</sup> mime.getType()+ "/" + mime.getSubtype(), **this**);
- $\blacksquare$  Create a MimeType object representing the "primary" MIME type for this format.
- Register this object as the handler for this MIME type.

![](_page_21_Figure_7.jpeg)

- mime.getType() +  $"$ /" + mime.getSubtype(), mime);
- **Establish a mapping between the MIME string "text/x-special" and** the primary MimeType object.
- To register a format against several different MIME types (e.g. text/json and application/json), add them to the

```
mimeString2mimeTypeMap
```
イロト (御) ( 著) (著) (著) の Q Q

![](_page_22_Picture_0.jpeg)